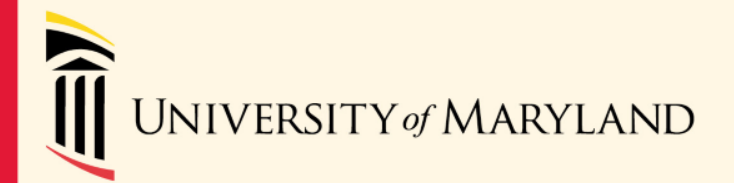

# **Payroll Reps Meeting October 16, 2013 SON Auditorium 10AM – Noon**

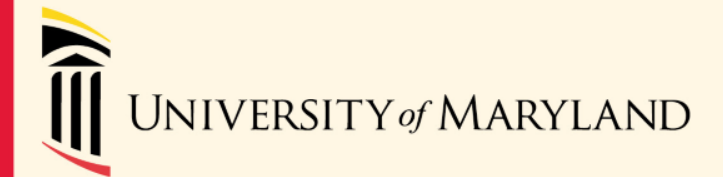

#### **PRESENTERS**

Susan McKechnie Controller, Financial Services

Patti Ilowite Director, Human Resources Services- Compensation & **Benefits** 

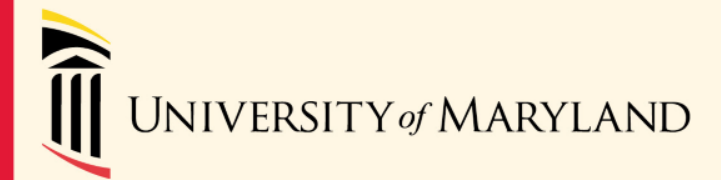

#### AGENDA

- **-Glacier Processing- Foreign Nationals**
- **-Compensation Overpayments To Employees**
- Changes to Contingent II Leave
- **-Timesheets**
- Other Reminders
- HRS-Benefits

#### **GLACIER PROCESSING-FOREIGN NATIONALS**

#### **FOREIGN NATIONALS HIRED THROUGH HR ON-BOARDING**

#### • Human Resources:

- Per UMB welcome letter from HR, new employees must contact HR-Staffing if they are a non US Citizen
- HR-Staffing will convey the following message to employees:
	- Look for the Glacier Logon email- an email from [support@online-tax.net](mailto:support@online-tax.net) will be sent to their email address provided
	- Follow the instruction from the email and create a Glacier logon ID and password
	- Complete a Glacier record and print/sign the Glacier Tax Summary Report

#### • Human Resources:

- HR-Staffing will convey the following message to employees (continued):
	- Give the Glacier Tax Summary Report and required forms and documents to their \*Department PR Rep or hiring manager on the 2<sup>nd</sup> day of employment

#### • Foreign National Employees:

- Look for the email from [Support@online-tax.net](mailto:Support@online-tax.net) with subject line "Payments from University of Maryland, Baltimore" and follow the email instructions to create a UserID and password
- Login to the Glacier system and complete a record
- After completion, print and sign the Glacier Tax Summary Report, print/copy the required forms and documents and give to the Department Payroll Rep or hiring manager on the 2<sup>nd</sup> day of employment

#### • Human Resources:

- HRSC will create a New Hire record in eUM
- HRSC will enter visa type F1T for all F1 employees or J1T for all J1 employees based on the Form I-9 employees completed during Orientation (both F1T and J1T are FICA taxable)
- A FICA Exempt visa type can only be entered when HRSC receives an email from FSPR

#### • Department Payroll Reps:

- $-$  \*Ensure you meet with all new hires on the 2<sup>nd</sup> day of employment or that department hiring managers know to give you the Glacier packet
- Ensure the Glacier Tax Summary Report is signed and all required forms\*\* and documents are included in the Glacier packet
- Review the forms for completeness

\*\* Required forms will be discussed later

- Department Payroll Reps:
	- Taxes will be withheld for all foreign national employees as US citizens until Glacier packet is received and accepted by FSPR
	- Taxes cannot be refunded for incomplete or late submission
	- Hand deliver the completed Glacier packet to FSPR by the 3rd day of employment to avoid delay or getting lost in transit

#### • FSPR:

- Review employee's Glacier packet within 1 day of receipt
- Immediately after review, notify HRSC by email if employee's visa type (only F1T and J1T) should be corrected to a FICA Exempt visa type

#### • Department Payroll Reps:

- Visa type can be reviewed from the Identification Data Page, Visa/Permit Data tab:
	- [Home](https://www.eumb-apps.umaryland.edu/servlets/iclientservlet/hrprod/?ICType=Script&ICScriptProgramName=WEBLIB_MENU.ISCRIPT3.FieldFormula.IScript_DrillDown&target=main1&Level=0&RL=&navc=1930) > [Administer Workforce](https://www.eumb-apps.umaryland.edu/servlets/iclientservlet/hrprod/?ICType=Script&ICScriptProgramName=WEBLIB_MENU.ISCRIPT3.FieldFormula.IScript_DrillDown&target=main1&Level=1&menugroup=QQQAdminister Workforce&RL=&navc=1930) > [Administer Workforce \(GBL\)](https://www.eumb-apps.umaryland.edu/servlets/iclientservlet/hrprod/?ICType=Script&ICScriptProgramName=WEBLIB_MENU.ISCRIPT3.FieldFormula.IScript_DrillDown&target=main1&Level=2&menugroup=QQQAdminister Workforce&menuname=ADMINISTER_WORKFORCE_(GBL)&RL=&navc=1930) > [Use](https://www.eumb-apps.umaryland.edu/servlets/iclientservlet/hrprod/?ICType=Script&ICScriptProgramName=WEBLIB_MENU.ISCRIPT3.FieldFormula.IScript_DrillDown&target=main1&Level=3&menugroup=QQQAdminister Workforce&menuname=ADMINISTER_WORKFORCE_(GBL)&barname=USE&RL=&navc=1930) > Identification Data

#### – FYI- In eUM, all visa types are FICA taxable except for

- $F1 -$  Student
- F1O Student- Optional Practical Training
- J1S- Exchange visitor- Student
- J1N- Exchange visitor

#### **FOREIGN NATIONALS HIRED THROUGH DEPARTMENTS**

#### • Department Payroll Reps:

– Email the name and email address of the non US citizen employee/non permanent resident to DL-BF NRA Help to request a Glacier Logon no later than the 1<sup>st</sup> day of employment

#### – Dept PR Rep will convey the following message to the employee:

- Look for the Glacier Logon email- an email from support@onlinetax.net [will be sent to their email address provided](mailto:support@online-tax.net)
- Follow the instruction from the email and create a Glacier logon ID and password
- Complete a Glacier record and print/sign the Glacier Tax Summary Report
- Give the Glacier Tax Summary Report and supporting forms and documents to their Department PR Rep on the 2nd day of employment

- Department Payroll Reps:
	- Dept PR Rep will convey the message to the employee (continued):
		- If the paperwork is not returned timely, taxes will be withheld for all foreign national employees as US citizens until Glacier packet is received and accepted by FSPR
		- Taxes cannot be refunded for incomplete or late submission
		- Employee will be refunded overpaid taxes from government at time of personal tax filing

- Foreign National Employees:
	- Look for the email from [Support@online-tax.net](mailto:Support@online-tax.net) with subject line "Payments from University of Maryland, Baltimore" and follow the email instructions to create a UserID and password
	- Login to the Glacier system and complete a record
	- After completion, print and sign the Glacier Tax Summary Report, print/copy the required forms and documents and give to the Department Payroll Rep or hiring manager on the 2<sup>nd</sup> day of employment

- Department Payroll Reps:
	- Ensure Glacier Tax Summary Report is signed and all required forms\*\* and documents are included in the Glacier packet
	- Review the forms for completeness
	- Hand deliver the completed Glacier packet to FSPR by the 3rd day of employment to avoid delay or getting lost in transit
	- Have Permanent Residents complete a Permanent Resident Certification form and send it to FSPR
	- Send Employee Action (EA) Form and Form I-9 to **HRSC**
	- \*\* Required forms will be discussed later

- FSPR:
	- Set up Glacier logon information
	- Review employee's Glacier packet within 1 day of receipt
	- Immediately after review, notify HRSC by email if employee's visa type (only F1T and J1T) should be corrected to a FICA Exempt visa type

- HRSC:
	- Enter employment information in eUM based on the approved Employee Action Form and Form I-9
	- HRSC will enter visa type F1T for all F1 employees or J1T for all J1 employees based on the Form I-9 (both F1T and J1T are FICA taxable)
	- A FICA Exempt visa type can only be entered when HRSC receives an email from FSPR

#### **FOREIGN NATIONALS CONTINUOUS UPDATE PROCESS**

## Glacier- Update Process

- Department Payroll Reps:
	- Remind foreign national employees to update the Glacier record immediately for any changes such as
		- Permanent social security number is received
		- Immigration status
		- Expiration date or US entry/exit dates
	- Ensure Glacier Tax Summary Report and all required forms and documents are included in the Glacier packet when a packet is received from an employee
	- Hand deliver the completed Glacier packet to FSPR immediately to avoid delay or getting lost in transit

## Glacier- Update Process

- Department Payroll Reps:
	- A new Form I-9 must be completed for any Glacier packet submitted by an employee
	- Submit Form I-9 to HRSC and Glacier packet to FSPR
- HRSC:
	- Update eUM based on the New Form I-9 received from the campus schools/departments
- FSPR:
	- Review employee's Glacier packet and notify HRSC by email if employee's Visa Type should be corrected

#### **FOREIGN NATIONALS ANNUAL RENEWAL PROCESS FOR 2014**

#### Glacier- Renewal Process

- FSPR
	- Notify Dept PR Reps by e-mail regarding the details of the renewal process and deadline
	- Review all Glacier packets
	- Send required forms/documents to USM before deadline
	- Send a spreadsheet to HRSC for any Visa Type changes for the upcoming year

#### Glacier- Renewal Process

- Department PR Reps:
	- Notify all foreign national employees
	- Ensure Glacier Tax Summary Report and all required forms and documents are included in the Glacier packet
	- Due Date
		- Friday, November 8<sup>th</sup>, 2013
		- Hand-deliver the completed Glacier packets to FSPR as soon as they are completed to avoid delay or getting lost in transit

- Department PR Reps:
	- Run query UMB\_PR\_CFS\_RENEWAL
		- Save it to Excel for your reference
	- Notify employees to log on and access their Glacier records
		- Instruct them to print, sign, and give you the required forms and documents
	- Required Forms
		- see Required Forms at FSPR website (see next slide): <http://www.fincsvc.umaryland.edu/payroll/taxformtable.cfm>

**TAX FORMS REQUIRED FOR NON-U.S. CITIZENS - EMPLOYEE**

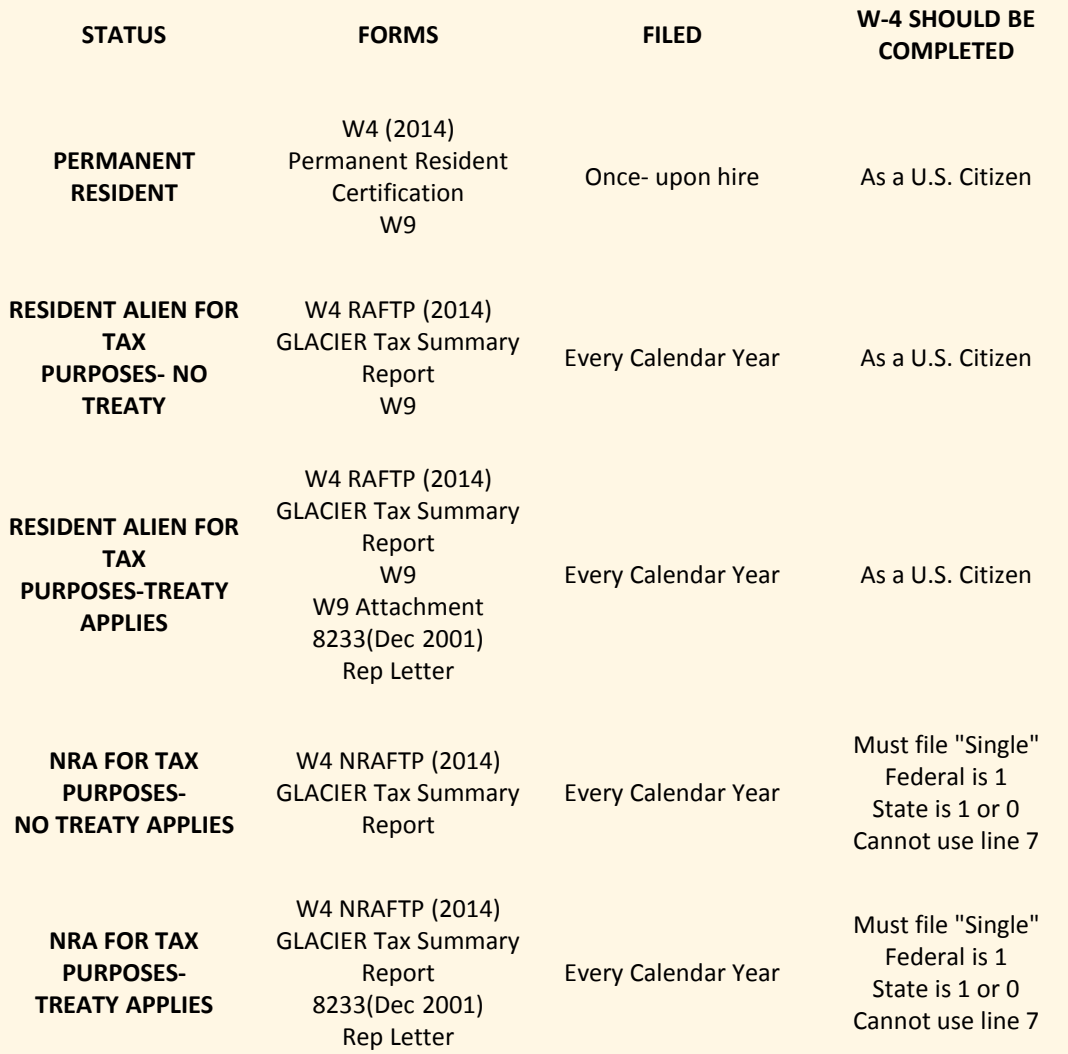

#### Glacier- Renewal Process

- Department PR Reps:
	- New this year: Only visa type or expiration date changes require a new Form I-9
	- Give the form I-9 to HRSC
		- Tips: Departments should compare the new Glacier Tax Summary Report submitted by employees and the query result (UMB\_PR\_CFS\_RENEWAL) to check for visa or expiration date changes to determine if a new Form I-9 is needed for HRSC to update employee's record

- Form W-4
	- Disregard Glacier W4 Form as it is not acceptable by CPB
	- Use Form W4 (2014) from FSPR website (NRAFTP or RAFTP)
		- Based on the Glacier Tax Summary Report
		- Look for the 'Tax Residency Status' and 'Residency Status Start Date' on the Tax Summary Report (see next slide)
		- Nonresident Alien should complete a NRAFTP Form W4
		- Resident Alien should complete a RAFTP Form W4
	- Ensure Glacier Tax Summary Report and all required forms and documents are included in the Glacier packet

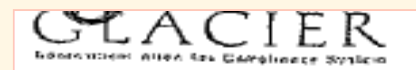

#### **Tax Summary Report**

#### Summary of Information Entered Into GLACIER™:

Name: SSN / ITIN: **Email Address:** Country of Tax Residence: Country of Citizenship: **Current Immigration Status:** Date of Entry to U.S.: Immigration Status Expiration: **Original Immigration Status:** Empl ID:

Italy Italy J1 Research Scholar September 10, 2013 August 31, 2016

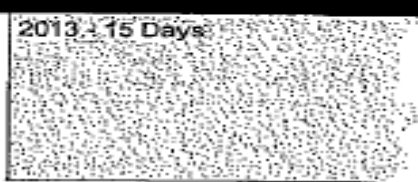

Changed Immigration Status? No Immigration Status Change Date:

Estimated Date of Departure: August 31, 2016

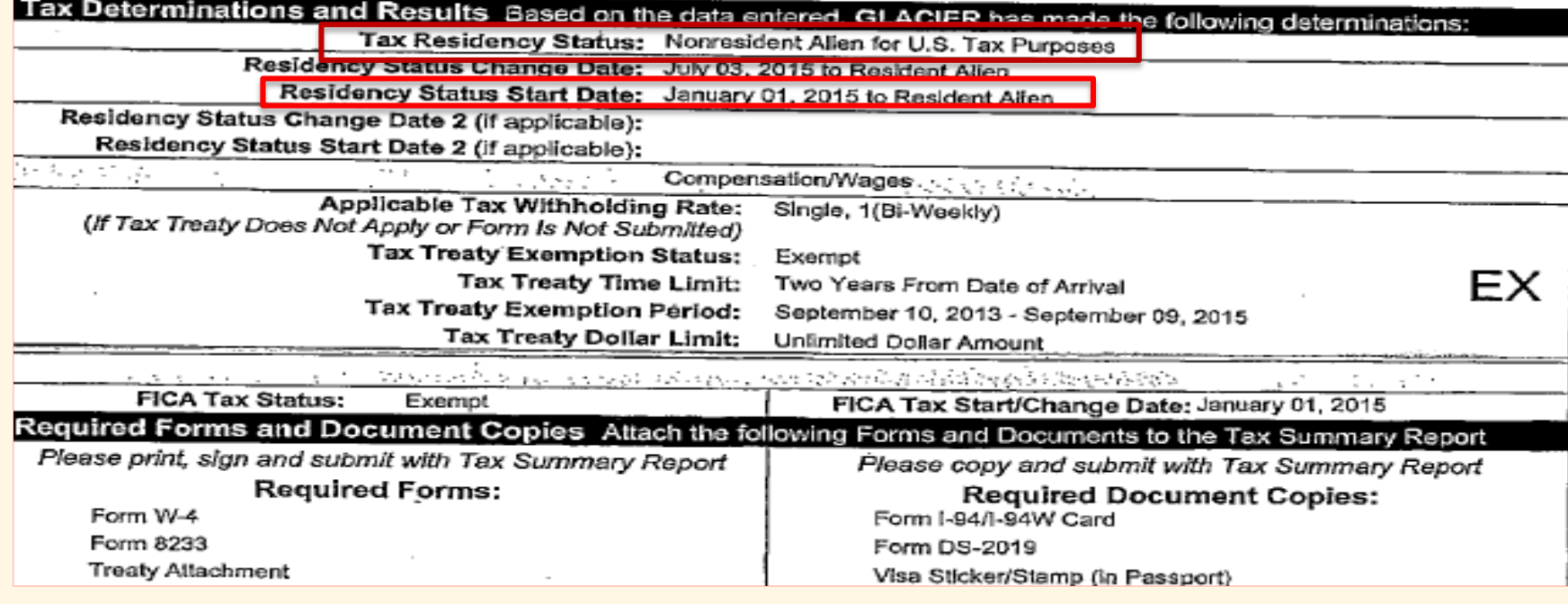

- For Glacier packets with No Tax Treaty Benefits
	- Submit Original set only- no copies required
- For Glacier packets with Tax Treaty Benefits
	- Submit Original set with 1 set of copies

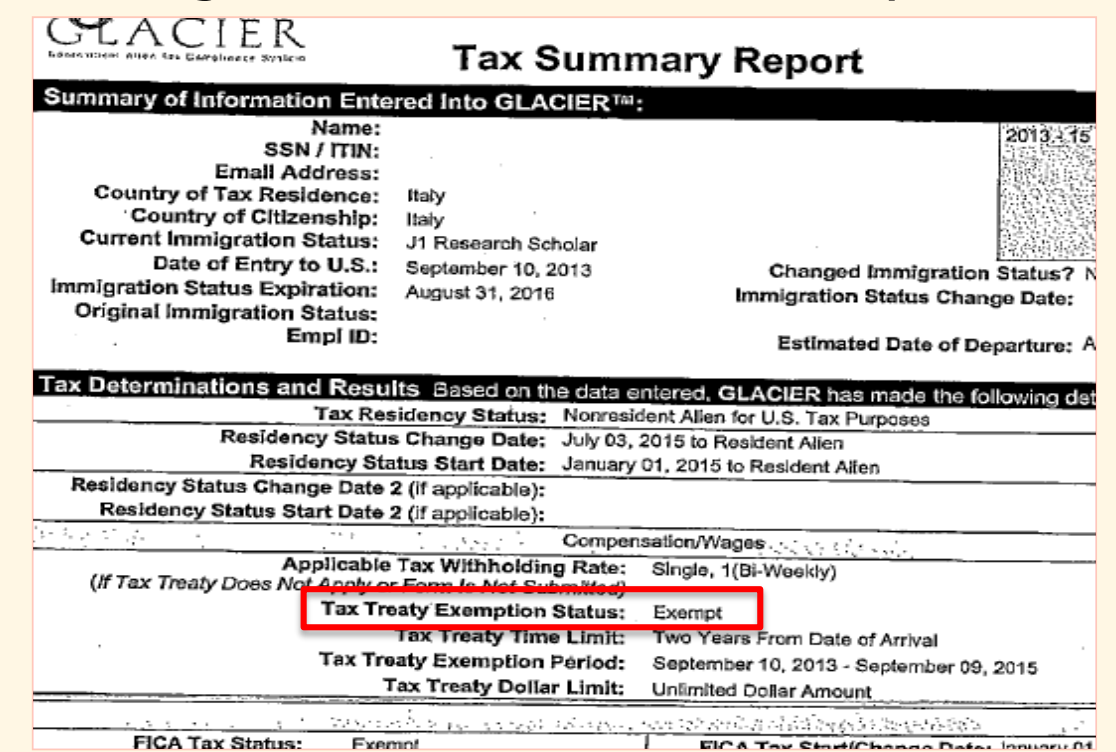

- Missing/incomplete forms & documents
	- An email will be sent to the Dept Payroll contact to pick up at the Payroll Distribution Center
	- Forms must be completed and re-submitted prior to the 11/8/13 deadline in order to be guaranteed submission by USM's deadline

#### Glacier- Renewal Process

- HRSC:
	- Update eUM based on New Form I-9 submitted
	- Update visa type changes in eUM based on the spreadsheet from FSPR

#### Foreign Nationals Processing

#### Questions?

#### E-mail: DL-BFNRAHelp@af.umaryland.edu

#### **COMPENSATION OVERPAYMENTS TO EMPLOYEES**
#### **Overpayments**

- A new policy and procedure document is in process
- FSPR has created a new Compensation Overpayment Form (COF). The form has been published on FSPR website at <http://www.fincsvc.umaryland.edu/payroll/forms.cfm>
- Complete a COF when an overpayment has occurred regardless of the reason of overpayment and send the Form with applicable attachments to FSPR

## **Overpayments**

- There are several methods of repayment
- Available method depends on
	- Employment status
	- Employee class
	- Timing of when overpayment is discovered
	- Amount of overpayment

- Repayment In Full- Direct Deposit Recovery (Active or Terminated employees)
	- Can only request this option if the entire check is an overpayment
	- Can only request before payday as recovery attempt cannot be requested after payday
	- Departments must complete and submit the following to FSPR:
		- [Compensation Overpayment Form](http://www.fincsvc.umaryland.edu/payroll/images/Compensation-Overpayment-Form.doc)
		- Backup of the overpayment
	- Departments need to advise employees not to withdraw the funds from their bank account for the recovery attempt
	- FSPR will notify departments if the recovery attempt was successful

- Repayment In Full- Cancel Paper Paycheck (Active or Terminated employees)
	- Can only request this option if the entire check is an overpayment
	- Departments must complete and submit the following to FSPR:
		- [Compensation Overpayment Form](http://www.fincsvc.umaryland.edu/payroll/images/Compensation-Overpayment-Form.doc)
		- Backup of the overpayment
		- [Payroll Check Cancellation Request Form](http://www.fincsvc.umaryland.edu/payroll/images/Check-Cancellation.doc)
		- Paper paycheck

- Repayment By One Future Payroll Deduction (Active employees except Hourly or SPC)
	- Create a Repayment Agreement between the department and overpaid employee with employee's signature
	- Departments must complete and submit the following to FSPR:
		- [Compensation Overpayment Form](http://www.fincsvc.umaryland.edu/payroll/images/Compensation-Overpayment-Form.doc)
		- Backup of the overpayment
		- Signed Repayment Agreement
		- Prior Pay Period Payroll Adjustment Form
	- Payroll Deduction process cannot be started until FSPR has reviewed the COF and backup documents

- Repayment By Multiple Future Payroll Deductions (Active employees except Hourly or SPC)
	- The payback arrangement in the Repayment Agreement between the Department and overpaid employee should include:
		- Gross Amount overpaid
		- Overpayment period (start and end dates)
		- Deduction amount for each pay period
		- Deduction starting and ending pay periods

- Repayment By Multiple Future Payroll Deductions (Active employees except Hourly or SPC)
	- Departments must complete and submit the following to FSPR:
		- [Compensation Overpayment Form](http://www.fincsvc.umaryland.edu/payroll/images/Compensation-Overpayment-Form.doc)
		- Backup of the overpayment
		- Signed Repayment Agreement
		- Prior Pay Period Payroll Adjustment Form

- Repayment By Multiple Future Payroll Deductions (Active employees except Hourly or SPC)
	- Must submit by the PAF deadline for the starting pay period of the payback
		- Late submission may cause a pay period delay in processing and require a revised agreement
	- NEW- Automatic Repayment process
		- No future pay period PAFs are needed!

#### Repayment Options- Multiple Payroll **Deductions**

- Accounting for Future Payroll Deductions using Auto Repayment Process
	- Charges from original project(s)/account will be credited back with the total overpaid amount- 'RRR' entry
	- Earnings Code 'GPB' (Gross Pay Back) is mapped to GL account 2150- 'Salary Collections' and Department PCA will be charged
	- Account 2150 will not be charged with Fringes
	- Department PCA will be credited each pay period until it is zeroed out when employee's payroll deductions are completed

#### Repayment Options- Multiple Payroll Deductions

Example: John Dole was overpaid from 7/1/13-9/7/13 for \$7,500. He **a**greed to payback in 3 PPs, \$2,500 each from PPE 9/21/13 to PPE 10/19/13.

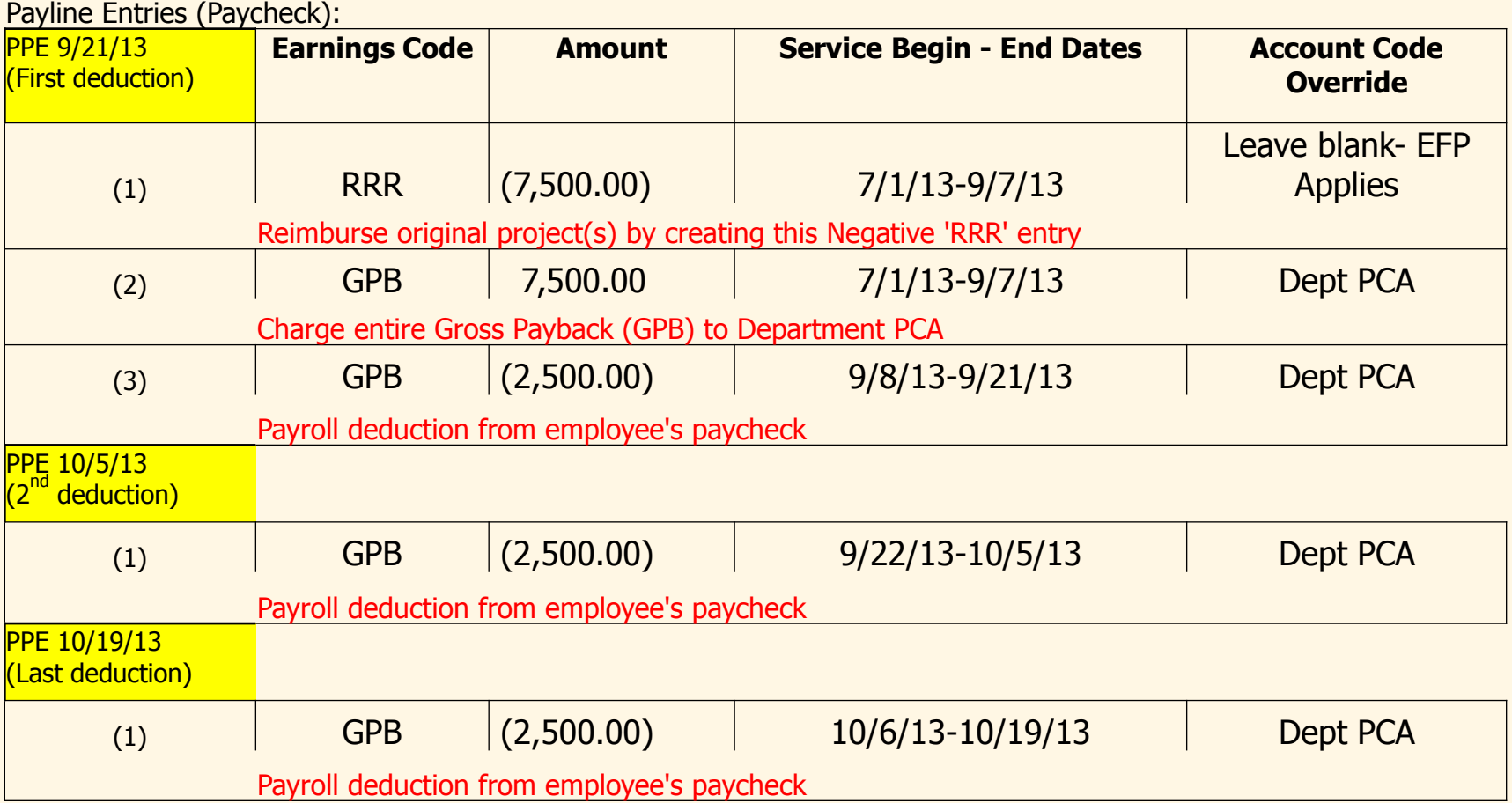

- Repayment through Holiday and/or Annual Leave (Terminated Employees Only)
	- Use when the employee has unused holiday or annual leave that can repay in full or partial
	- Complete a COF and send to FSPR
	- Reconcile employee's timesheets and leave balances
	- Attach leave reconciliation & COF to a Prior Pay Period Payroll Adjustment Form to apply leave balances to the overpayment

- Repayment through Holiday and/or Annual Leave (Terminated Employees Only)
	- Enter the following on Prior Pay Period Payroll Adjustment Form
		- Use Earnings codes 'OFA- Annual Offset Overpayment' and 'OFH-Holiday Offset Overpayment' for hours used to pay back overpayment
		- Use HRMS account code '0000015682' for OFA and OFH because leave payout is no longer charged to departments
		- Use 'RRR' for the gross overpayment amount- include actual overpaid period (begin to end dates)
		- The rest of the payout should be coded as 'LPA' or 'LPH' and enter HRMS account code '0000015682'

#### Repayment Options- Payback by available leave

Example: Jane D was overpaid from 7/1/13-9/7/13 for \$1,000. She agreed to payback using her leave balances. After reconciliation, she has enough leave for the payback. Her payout amount is \$1,500, but \$1,000 will will be used for her overpayment. She will receive a remaining payout of \$500 in PPE 9/21/13.

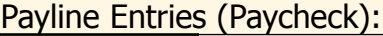

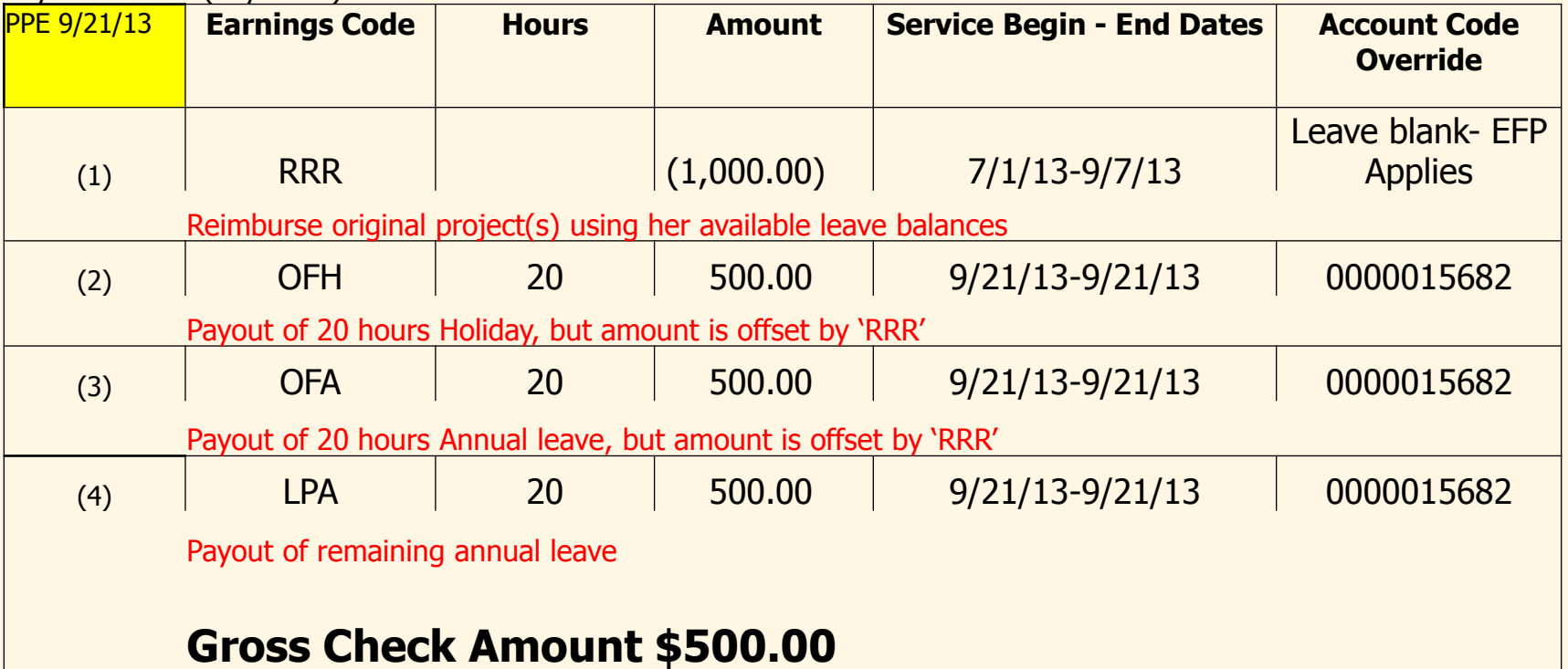

- Repayment by personal check or money order (Terminated employees or Active employees with large paybacks)
	- Repayment of wages in the current year before November (exact date is determined by USM) will be made at a "Net" amount
	- The deadline for 2013 is Thursday, November 14, 2013
	- Repayment of wages for a prior year or after November 14<sup>th</sup> in the current year must be made at the "Gross" amount
	- This deadline is not based on when the overpayment was made, discovered or communicated- it is based on when the check is received and processed by UMB
	- Reason? CPB begins preparation of W2 processing and cannot do manual adjustments late in the year

- Repayment by personal check or money order (Terminated employees or Active employees with large paybacks)
	- Department must submit a COF with applicable attachments to FSPR
	- FSPR will notify department with the net payback amount (based on UMCP response)
	- FSPR will notify FS- General Accounting to enter the overpayment information in the Central Billing system with the net payback amount, Department PR Rep's name and contact phone number
	- An invoice will be generated and sent to the employee's check address

- Repayment by personal check or money order
	- Department must notify the employee
		- the net payback amount
		- An invoice will be sent with the net payback amount
		- Reminder letters will be sent in 30 days intervals if no payment or partial payment is received
		- If the account is not paid in full after 120 days from the initial invoice, the account will be referred to the Central Collection Unit (CCU) and 17% fees will be added

- Repayment by personal check or money order
	- Department must notify the employee
		- November 14<sup>th</sup> is the deadline for 2013 to payback net amount
		- FSPR will contact the department with a new gross payback amount and the new payback amount will be reflected in the subsequent invoice
		- W-2 will not be corrected until full payment is received

- Accounting for Repayment by personal check or money order
	- Dept submits Direct Retro to FSPR to credit original project(s) with gross amount of overpayment and debit a department revolving project
	- FSPR will forward the DR to Cost Analysis for processing
	- When amount is collected from the employee and processed by CPB, FSPR will create a journal entry to credit the department revolving project

## **CHANGES TO CONTINGENT II (CII) LEAVE**

- Beginning August 1, 2013, all CII employees will receive one leave package that consists (based on FTE & contract period) of:
	- Ten (10) days Annual
	- Five (5) days Sick
	- Three (3) days Personal
	- Eight (8) days Holiday
		- New Year
		- Martin Luther King, Jr. Birthday
		- Memorial Day
		- Independence Day
		- Labor Day
		- Thanksgiving Day
		- Day after Thanksgiving Day
		- Christmas Day

- A new form 'CII Employee Leave Form' has been created to front load the leave for CII employees
- The new form has been published on FSPR website <http://www.fincsvc.umaryland.edu/payroll/images/CII-Leave-Form.xlsx>
- Departments must submit a CII Employee Leave Form for all CII employees with contract begin date  $> 8/1/13$
- The approved form and attachment allows FSPR to front load Annual, Sick, and Personal leave (based on FTE & Contract period)
- Holidays will still be earned in eUM

- In the new CII contract, the leave is managed based on use or lose, departments must zero out employee's leave balances at termination or [renewal of the contract \(see CII Employee Leave](http://www.fincsvc.umaryland.edu/payroll/images/CII-Leave-Form.xlsx) Form on website)
- CII Employee Leave Form should be sent to FSPR when Empl ID becomes available
- FSPR will process the CII Employee Leave Form according to the PAF deadlines set by the Payroll Calendar

- If it was a contract renewal, FSPR will process the form in 2 separate pay periods in order to not net the leave adjustments between the old and new contract
	- Zero out the leave from the old contract in the pay period the form is received
	- Add the leave from the new contract in the subsequent pay period
	- Only one CII Leave form needs to be submitted

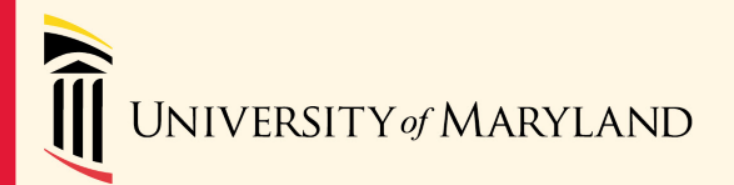

- Requirements for timesheets:
	- Faculty: UMB policy II-2.30(A)- Monthly
	- Exempt: UMB policy VII-6.10(A)- Bi-weekly
	- Non-exempt/hourly: Federal Dept of Labor CFR Title 29 Part 516.2- Bi-weekly

- What can a PR Rep do?
	- Talk to dept head and/or administrator to alert regarding this issue
	- Determine method for follow up of delinquent timesheets
	- Demonstrate eUM tools to track delinquent timesheets to appropriate people

Tools to track delinquent timesheets

- ETS Statistics page
	- Shows timesheets for Open, Closed or Both pay periods
	- Roles: TL Initiator, TL Supervisor

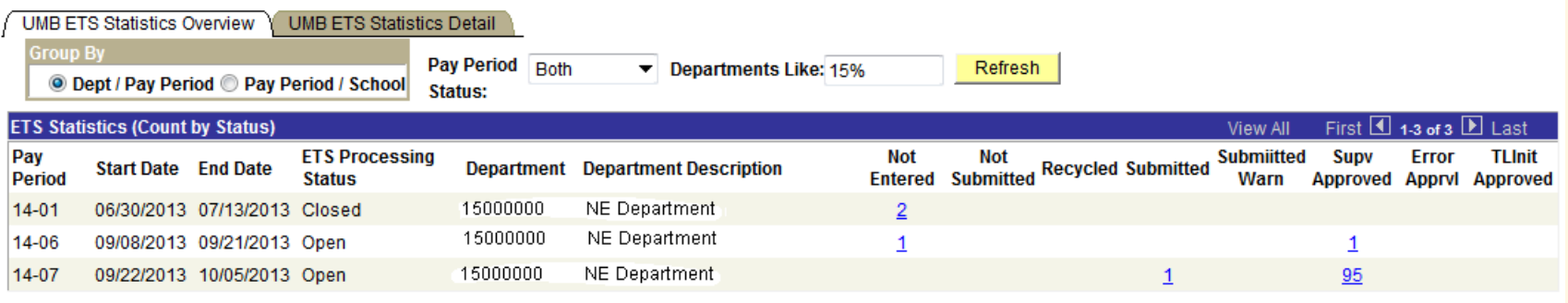

Home > Self Service > Manager > View > UMB ETS Statistics

#### 图 Save)

UMB ETS Statistics Overview | UMB ETS Statistics Detail

Tools to track delinquent timesheets

- Approve Timesheet- Time Not Submitted page
	- Shows timesheets for Open pay periods only – Roles: TL Initiator, TL Supervisor

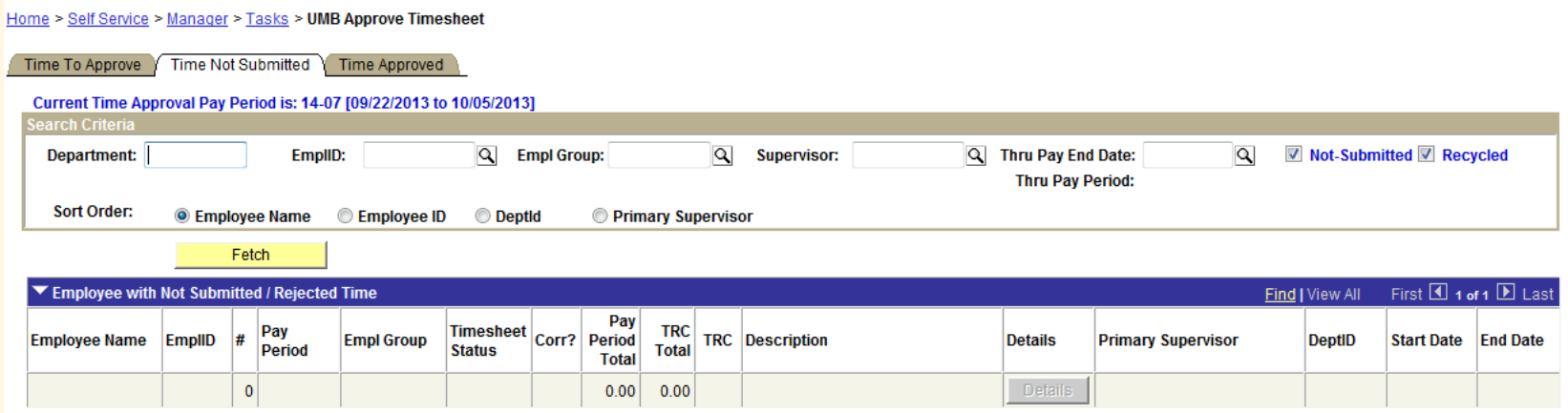

Tools to track delinquent timesheets

- ETS Query
	- Shows timesheets for Closed pay periods
	- Roles: TL Initiators, TL Approvers

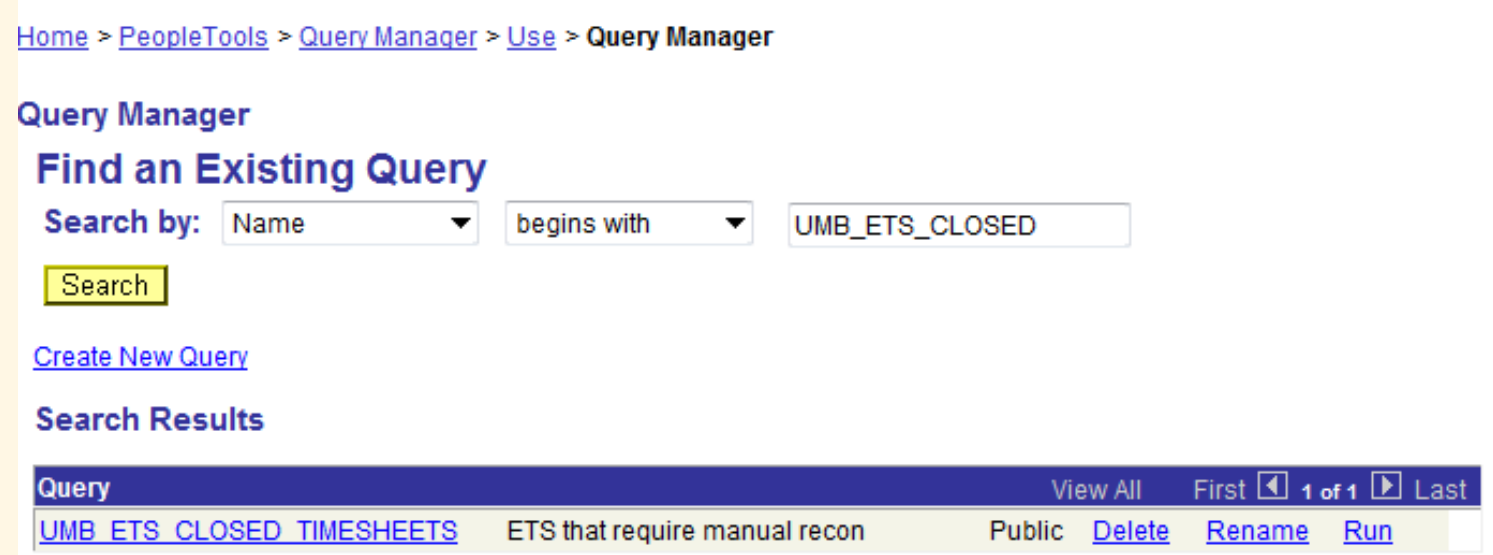

- Reports will be going to senior leadership to identify departments with delinquent timesheets on monthly and quarterly basis starting in the very near future
- Payouts cannot be done if timesheets are missing

#### **OTHER REMINDERS**

#### Leave Adjustments

- Leave adjustments are entered on Employee's Leave Accrual page
- Leave adjustments will not appear on cost center report/payroll register
- Review Bi-weekly Leave Accruals Report or UMB Leave Inquiry page after Leave Accrual is processed– Pay week Tuesday in normal payroll schedule (an email is sent from FSPR after the Bi-weekly Leave Accrual is finished)

## Other Reminders

- Empl class change- if leave payout is desired then must terminate and wait 2 pay periods to rehire
- Alternate work schedules- need to change work schedule in eUM
	- Look through existing schedules and if one doesn't match contact FSPR
- Pay attention to deadlines- transactions may not get processed if submitted late

# Other Reminders

- Paycheck distribution pickup is 9-noon
	- Look at check register on Weds AM of payday week to see if you have paychecks to pick up
	- If not picking up paychecks on payday you must get employee's authorization to hold paycheck
- Holiday pay period processing
	- Short process period
	- Calendar is posted

Questions?

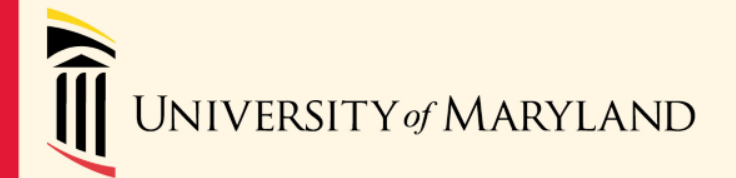

# **UMB Benefit Programs**
# CII Onboarding

#### • Onboarding and New Contracts

- All CII employees will begin employment on the first of the month\*
- Onboarding scheduled first of each month\*

\* Or following business day

### CII Healthcare Benefits For New Hires

- Effective date of initial enrollment
	- 1<sup>st</sup> of the month
- Effective date of healthcare assistance
	- 1<sup>st</sup> of the month
- Attach enrollment form, amended contract to the EAF (amended for subsidy amount)
- Online Payments available on DBMs website

### CII Healthcare Benefits For Renewals

- Effective date of benefits is dependent upon the renewal date
	- 1 st of the month or
	- $-16<sup>th</sup>$  of the month
- Effective date of healthcare assistance aligns with date above
- Attach enrollment form, amended contract to the EAF (amended for subsidy amount) if changes to amount of healthcare assistance
- If no change to benefits, process EAF with new contract date
- CII employees cannot make changes at renewal time; only during Open Enrollment or Qualifying Life Event
- Online Payments available on DBMs website

### Healthcare Processing for Terminations and Transfers

- Employee terminates from UMB
	- Complete Notice of Termination form
		- Forward form to HRS Benefits
		- HRS will process and notify DBM
- Employee transfers to other UMB department
	- Do not terminate the employee; new department will process EAF to reflect change
	- Do not send a Notice of Termination form

## Healthcare Processing

#### • Retroactive adjustments

- Opportunity to be purchase retroactive coverage
	- Hire date
	- Qualifying Life Event
- Retroactive coverage payments are post tax
- Employee may be reimbursed by insurance vendor for out of pocket expenses incurred during the retroactive period
- Retroactive coverage is processed after the initial enrollment
- Retroactive process may take up to 4 weeks

## Affordable Care Act (ACA)

- Affordable Care Act
	- ACA Roadmap Guide
	- Human Resource Services (HRS) ACA website
	- Healthcare Exchange
		- [Maryland Health Connection Website](http://www.marylandhealthconnection.gov/)
		- Consumer Support Center 1-855-642-8572 or 1-855-642-8573 for services for the deaf or hard of hearing

#### **CONTACTS**

- FS- Payroll
	- Phone: (410) 706-1243
	- E-mail: [DL-BFPayrollHelp@af.umaryland.edu](mailto:DL-BFPayrollHelp@af.umaryland.edu)
- HR- Benefits
	- Phone: (410) 706-2126
	- E-mail: [HRBenefits@af.umaryland.edu](mailto:HRBenefits@af.umaryland.edu)
- HR- Service Center
	- Phone: (410) 706-7600
	- E-mail: [DL-HRSServiceCenter@af.umaryland.edu](mailto:DL-HRSServiceCenter@af.umaryland.edu)